# **FAQ - Verein**

### **1. Warum wird der von mir erstellte Eintrag nicht angezeigt**

Alle Einträge werden von der Verwaltung überprüft und freigeschaltet. Dies erfolgt in der Regel innerhalb von 2 Arbeitstagen.

### **2. Warum erscheint mein Verein nicht auf meiner Veranstaltung/meinem Kurs?**

Die Verknüpfung Verein – Veranstaltung/Kurs kann nur erstellt werden, wenn beide Einträge mit dem gleichen Benutzer erstellt werden.

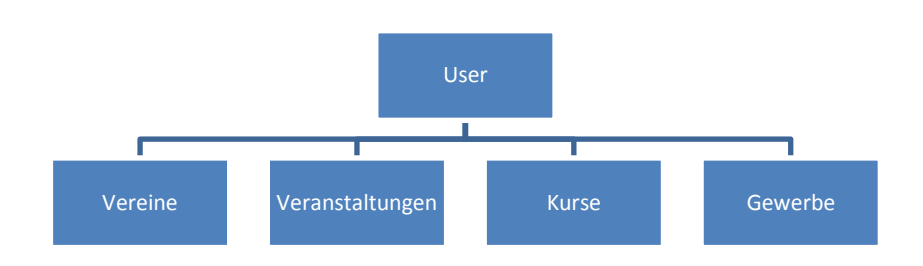

# **3. Kann ich meinen Verein einem anderen "Login" zuweisen?**

Der User-Wechsel kann nur durch die Abt. Informatik vorgenommen werden. Sobald das neue "Login" auf der Webseite registriert ist melden Sie der Abteilung Informatik den Userwechsel: [informatik@wohlen-be.ch](mailto:informatik@wohlen-be.ch) oder 031 828 81 08. Für den Wechsel benötigen wir:

- den alten Loginname oder Name der Registrierung
- den Namen des Vereins
- den neuen Loginnamen

#### **4. Wie kann ich mich einloggen, wenn ich das Passwort vergessen habe?**

Indem ich in der Loginmaske rechts auf " Passwort vergessen?" klicke, Benutzername eingebe und mir ein neues Passwort per Mail schicken lasse

#### **5. Wie kann ich mich einloggen, wenn ich meinen Username vergessen habe?**

Bitte melden sie dies per Mail oder rufen Sie an: [informatik@wohlen-be.ch](mailto:informatik@wohlen-be.ch) oder 031 828 81 08

# **6. Warum erscheinen auch Einträge, die nicht mehr stimmen?**

Die Einträge im folgenden Verzeichnis werden durch die Vereine selber erstellt und verwaltet. Das Verzeichnis ist deshalb nicht abschliessend.

- **7. Der bestehende Eintrag wurde von der Gemeinde oder einer anderen Person erstellt.**
	- **- Kann ich den Eintrag selber bearbeiten?** Ja, gehen sie gemäss Schritt **3.** (User-Wechsel) vor.
	- **- Werden Korrekturen auch von der Gemeinde erfasst?** Ja, senden sie uns die Korrekturen an: [informatik@wohlen-be.ch](mailto:informatik@wohlen-be.ch) . Logos/Bilder bitte als separate Grafikdatei (jpg,png,tif…)